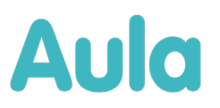

# **Information om opdatering af Aula til release 2.7 – for systemadministratorer og superbrugere**

Kære Aula-bruger

Denne mail indeholder information vedrørende opdateringen af Aula til **release 2.6**. Opdateringen finder sted mellem **fredag d. 21. april 2023 kl. 20:00 og søndag d. 23. april 2023 kl. 12:00.** 

• App'en vil være tilgængelig i Google Play store efter releasen. Der kan dog gå nogle dage før den opdaterede version af appen er tilgængelig i Apple App store.

#### **Denne mail indeholder:**

- 1. Oversigt over relevante ændringer for administratorer i release 2.7
- 2. Overordnet beskrivelse af ny funktionalitet tilføjet i release 2.7
- 3. Oversigt over nye materialer på [aulainfo.dk](https://aulainfo.dk/)

#### **Nyttige links**

- [Brugervejledningen](https://aulainfo.dk/wp-content/uploads/Brugervejledning-R0.9.pdf) er opdateret med beskrivelse af den nyeste funktionalitet.
- [Administratorvejledningen](https://aulainfo.dk/wp-content/uploads/Administratorvejledning-R0.9.pdf) er opdateret med beskrivelse af den nyeste funktionalitet.
- [Funktionalitet i Aula:](https://aulainfo.dk/guide-til-projektledere/funktionalitet-i-aula/) Find information om Aulas funktionalitet og svar på spørgsmål ifm. brugen af Aula.
- [Kommende funktionalitet.](https://aulainfo.dk/guide-til-projektledere/projektstatus/status-paa-nye-funktionaliteter/) På denne side kan du danne dig et overblik over, hvilken funktionalitet både kommende og allerede gennemførte releases indeholder. Siden bliver løbende opdateret.
- [Medarbejder FAQ:](https://aulainfo.dk/information-til-medarbejdere/medarbejder-faq-2/) Se de oftest stillede spørgsmål omkring Aula målrettet medarbejdere.
- [Forældre FAQ:](https://aulainfo.dk/guide-til-foraeldre-og-elever/uddannelsesmateriale/) Se de oftest stillede spørgsmål omkring Aula målrettet forældre, som kan være relevante ift. de spørgsmål, I møder i supporten.

## **Baggrunden for opdateringen til release 2.7**

Aula bliver opdateret ca. tre gange om året med ny funktionalitet eller forbedringer af eksisterende funktionalitet. Indholdet af opdateringerne af Aula bliver besluttet af [Aulas](https://aulainfo.dk/om-aula/aulas-ledelse-og-beslutningsorganer/aulas-kommunale-styregruppe-2/)  [kommunale styregruppe](https://aulainfo.dk/om-aula/aulas-ledelse-og-beslutningsorganer/aulas-kommunale-styregruppe-2/) på baggrund af anbefalinger fra Aulas faggruppe. Anbefalingerne

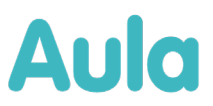

fra faggruppen bygger på flere parametre herunder tilfredsheden med de enkelte moduler af Aula, modulernes strategiske prioritering og pris. Designet og implementeringen af funktionerne bliver besluttet ud fra data og viden indhentet gennem fx test og workshops. Du kan læse mere om hvordan [prioriteringer af ændringer til Aula bliver besluttet på](https://aulainfo.dk/om-aula/aulas-prioriteringsmodel/)  [aulainfo.dk.](https://aulainfo.dk/om-aula/aulas-prioriteringsmodel/)

# **1 Oversigt over relevante ændringer for administratorer i release 2.7**

Nedenfor kan du læse en beskrivelse af de væsentligste ændringer for administratorer i forbindelse med Aula-opdateringen til release 2.7 den 21. - 23. april 2023.

## **Lokaler**

## Ændring til lokaler

Det vil fremadrettet være muligt at angive et kaldenavn til et lokale. I søgeresultater vil kaldenavnet for lokalet blive vist i stedet for lokalets navn.

Det vil fremadrettet ikke være muligt at ændre typen på et lokale.

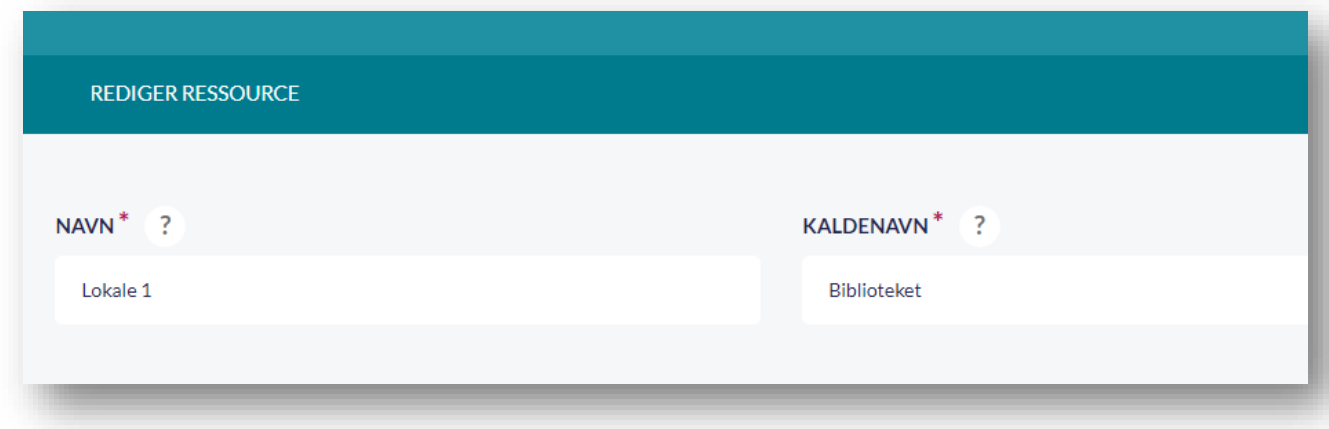

# **Fællespostkasser**

# Tværgående fællespostkasser

Det vil være muligt at oprette tværgående fællespostkasser inden for samme forvaltningsmyndighed. Ved oprettelse af en fællespostkasser, kan man enten vælge om der skal oprettes en institutionel eller en tværgående fællespostkasse. Det vil fremgå i listen over fællespostkasser, om der er tale om en institutionel eller en tværgående postkasse.

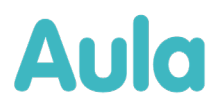

# Fællespostkasser

En fællespostkasse er en postfunktion, som er fælles for et team- det kan fx være skolesekretariatet, et lærerteam eller et pædagogteam, som har en fællespostkasse.

Her kan du oprette nye fællespostkasser og se en oversigt over de fællespostkasser, der allerede er oprettet:

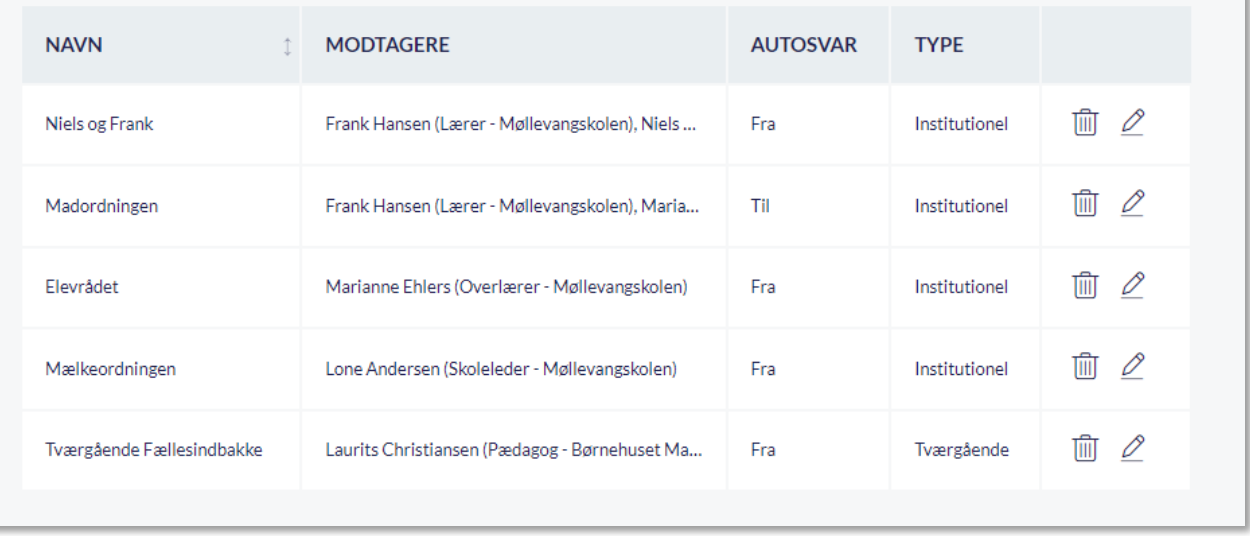

## Grupper som medlem af fællespostkasse

Grupper kan fremover tilføjes som deltagere af en fællespostkasse. Det er derfor muligt både at tilføje enkelt personer eller en til flere grupper, som deltagere af en fællespostkasse. Er en gruppe tilføjet som deltager, vil ny medlemmer af gruppen automatisk få adgang til fællespostkassen.

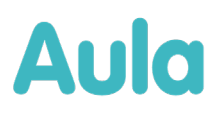

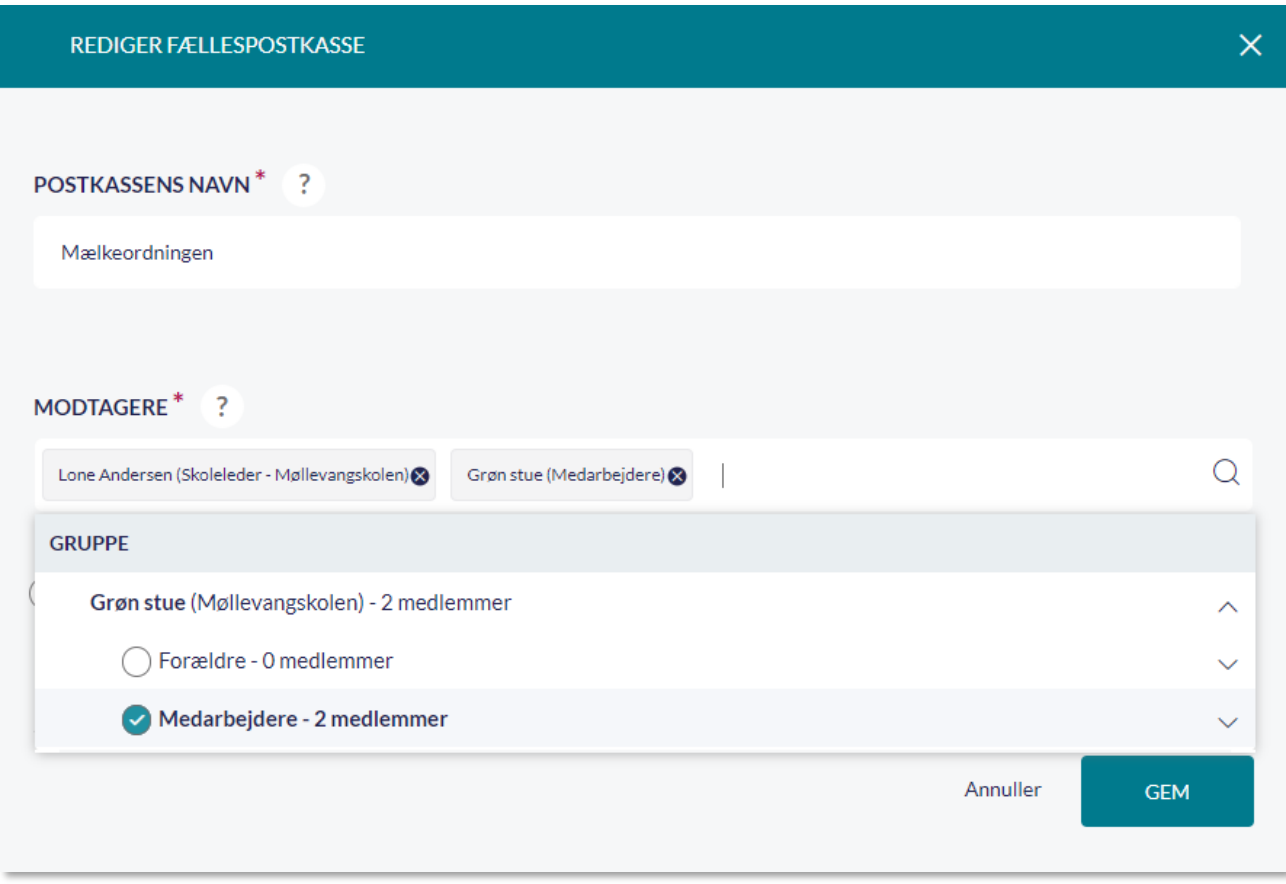

# **Rettighed til at redigere i albums**

## Medarbejdere kan redigere albums, der er delt med dem

Alle medarbejdere vil fremadrettet som udgangspunkt få rollen "Rediger albummer", der giver ret til at redigere alle albums, der er delt med dem. Rollen giver ikke rettighed til at slette albums. Det er muligt at fjerne rettigheden for enkelte medarbejdere, ved at fjerne rollen "Rediger albummer" inde i administrationsmodulet.

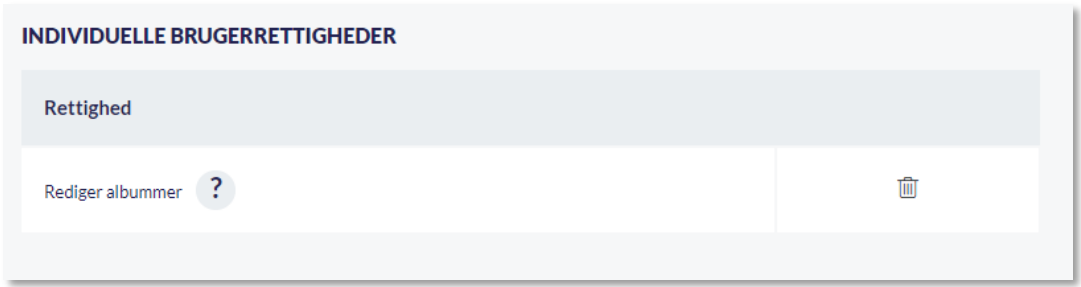

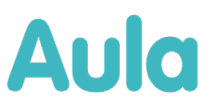

# **Værktøjslinje i sikre filer**

# Værktøjslinen i sikre filer følger nu med indhold

Når der arbejdes med skabeloner til sikre filer, enten ved oprettelse af skabeloner eller ved brug af skabeloner, følger værktøjslinjen fremover med ned på siden, hvis man scroller ned i filen.

# **2 Overordnet beskrivelse af ny funktionalitet tilføjet i release 2.7**

Kalender

• **Rediger enkelte begivenheder i gentagne begivenheder:** Det vil fremadrettet være muligt at ændre i enkelte begivenheder i en serie af begivenheder. Ændringen indebærer både at man nu kan foretage ændringer til enkelte begivenheder, fx at flytte tidspunktet, og at man kan angive om man deltager i en begivenhed eller afviser den. Det bliver også muligt at aflyse eller slette enkelte begivenheder, selvom de er del af en serie.

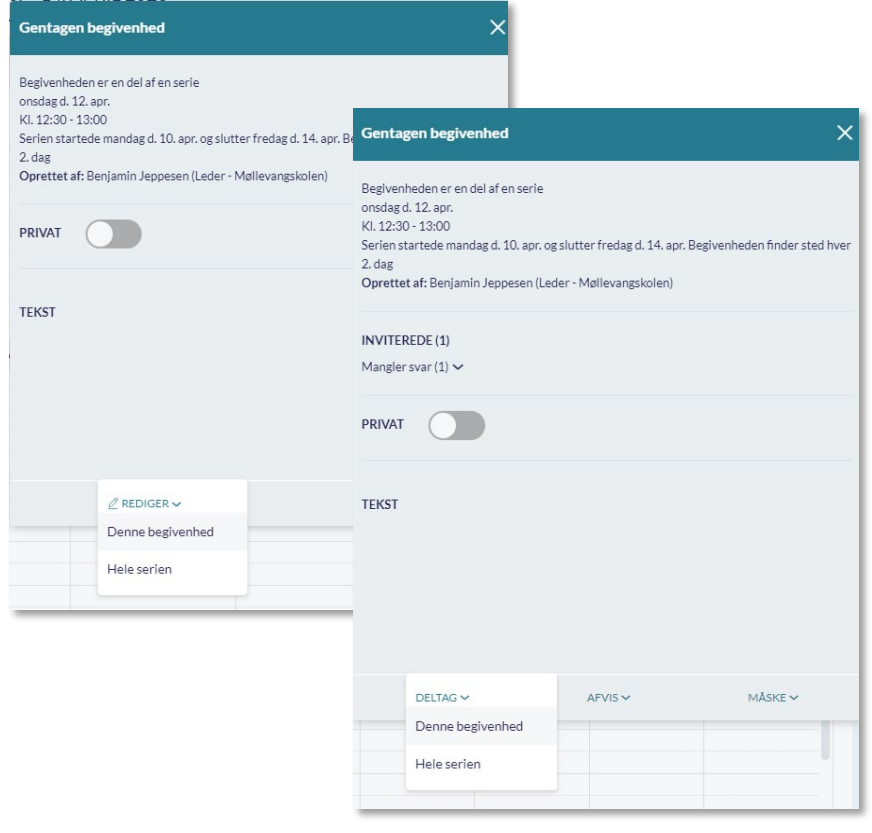

# **Aula**

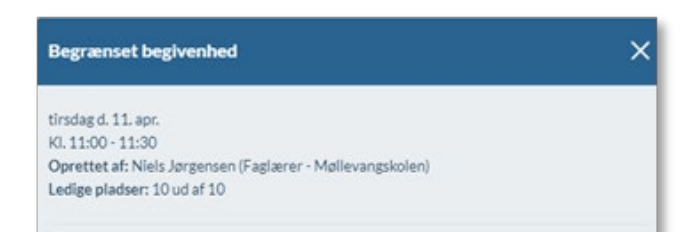

• **Anmod om angivelse af antal deltagere:** Ved oprettelse af en begivenhed kan man nu anmode om, at de inviterede angiver, hvor mange voksne og børn der kommer til begivenheden. Det er kun forældre, der kan svare, at der kommer flere voksne og børn.

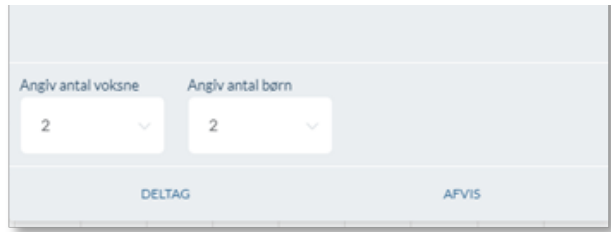

- **Ændringer til formular for begivenheder:** Indstillinger for en begivenhed er nu samlet og flyttet til bunden af formularen, når der oprettes og redigeres en begivenhed.
- **Lokale og fritekst-placeringer:** Tidligere kunne man vælge lokaler og skrive fritekst i samme felt "Sted". For at undgå misforståelser er dette felt er nu splittet op i to, så der er ét felt til at vælge officielle lokaler og ét felt til at skrive fritekst.
- **Antal tegn på noter til skemabrikker:** Antallet af tegn, der kan skrives i noter, er forhøjet, og tekstfelterne på skemabrikker er blevet gjort visuelt større.

# Galleri

- **Medarbejdere kan nu redigere albums, der er delt med dem**: Alle medarbejdere får som udgangspunkt rollen "Rediger albummer", der giver ret til at redigere alle albums, der er delt med dem. Rollen giver ikke rettighed til at slette albums. Det er muligt at fjerne rettigheden for enkelte medarbejdere, ved at fjerne rollen "Rediger albummer" inde i administrationsmodulet.
- **Mulighed for at tagge flere billeder på en gang:** Der er tilføjet en mulighed for nemmere at tagge flere medier på en gang i et album. Ved at aktivere "Vælg flere", vælge flere medier og vælge "Tilføj tags", kan man nu angive de samme tags på flere billeder på en gang.

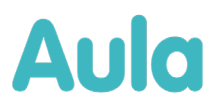

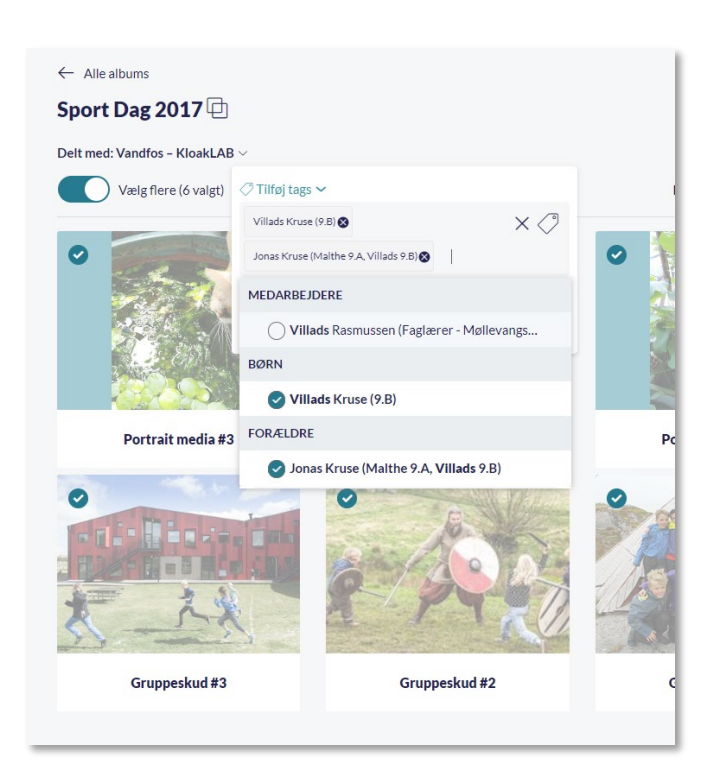

• **Valg af flere fra søgeresultatet ved tagging:** Det er nu blevet nemmere at tagge billeder med flere personer på, da søgefeltet fremover forbliver åbent, når man har valgt et søgeresultat. Dermed skal man ikke foretage flere søgninger, når der eksempelvis skal tagges flere fra samme gruppe.

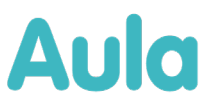

• **Ændret menu for medier på appen:** Menuen for medier på appen er forbedret, så muligheder nu fremgår mere tydeligt og kan findes det samme sted.

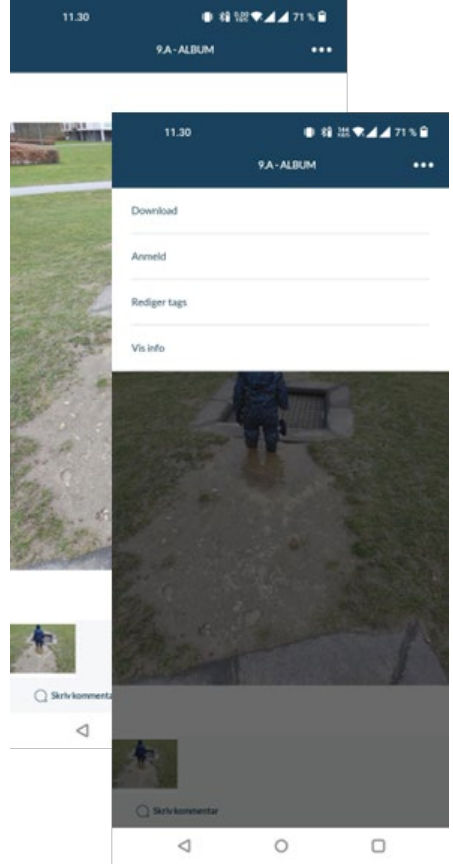

Beskeder

• **Kompakt visning af beskeder:** Der er tilføjet en ny visning til beskedmodulet, der gør beskedoversigten mere kompakt. Visningen kan aktiveres ved at vælge "Kompakt" i

# Aula

# fanen "visning".

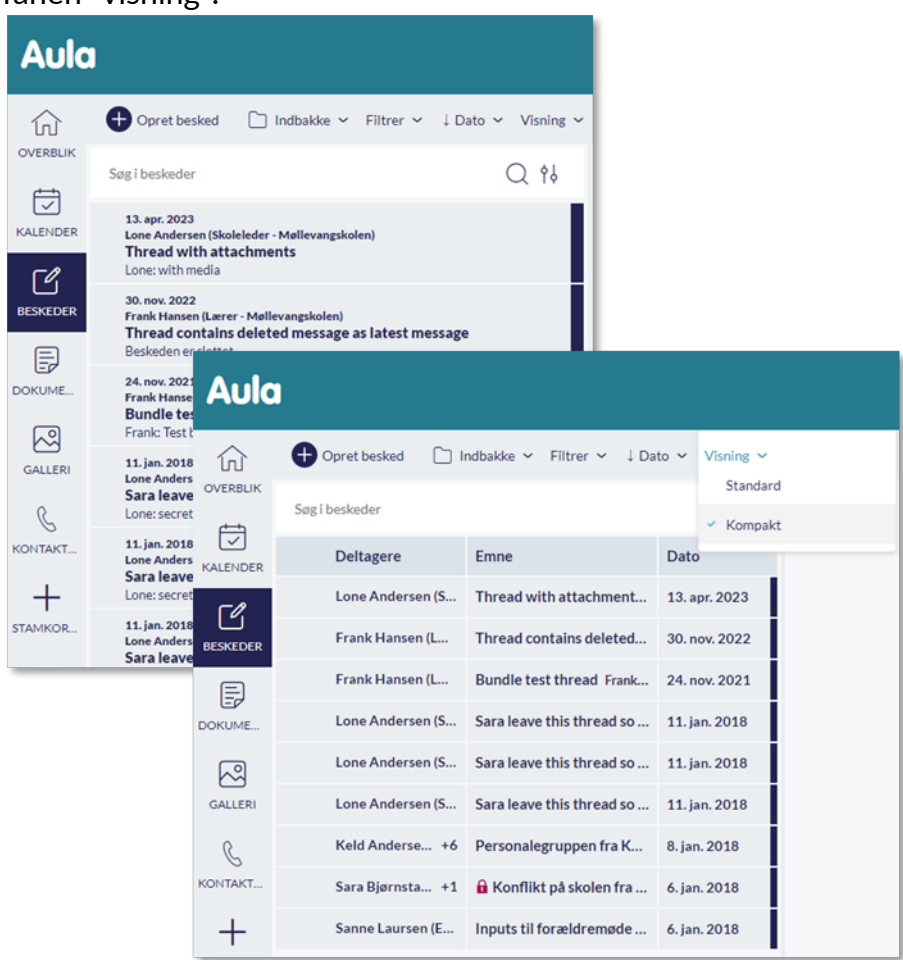

- **"Læst af" på alle beskeder:** Læst af på beskeder er blevet udvidet, så det fremgår hvem og hvor mange der har læst hver enkelt besked i beskedsamtalen.
- **Systemmappe til slettet post:** Fremover vil alle postkasser have en mappe ved navn "Slettet post". Ved sletning af hele beskedsamtaler, vil de fremover blive flyttet til denne mappe, hvor de kan genfindes. Hvis man sletter beskedsamtalen fra mappen "Slettet post" vil det ikke være muligt at genfinde den.

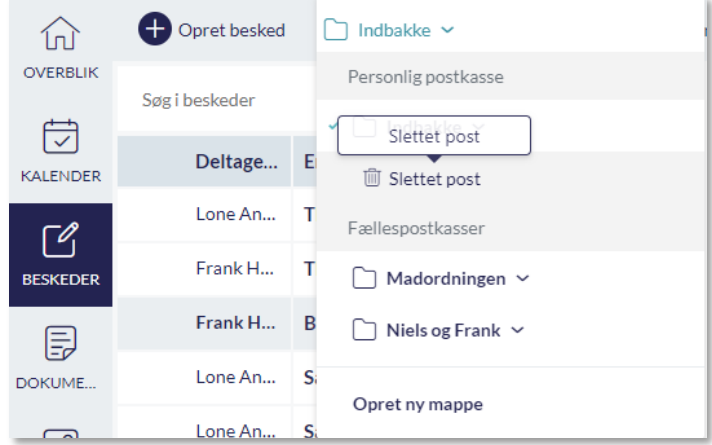

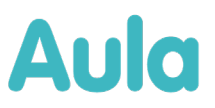

# Øvrige ændringer

- **Mulighed for at importere sikker fil fra Onedrive/Google Drive:** Det er nu muligt at vælge en fil fra Onedrive/Google drive, når man importerer en sikker fil.
- **Tilføj flere sikre filer til besked:** Det er nu muligt at vælge flere sikre filer på en gang, når man vedhæfter dem til en besked.
- **Værktøjslinjen i teksteditoren følger med indholdet:** I sikre filer kan der være meget tekst i indholdsfeltet. Værktøjslinjen følger nu med ned over indholdet, hvis der er mere tekst end der kan vises på skærmen.
- **Valgte personer i søgeresultater for beskeder, kalender og galleri:** En person der vælges i et søgeresultat, vil fremover også være valgt, i alle grupper og undergrupper i samme søgning, så det er nemmere at se, hvem der bliver tilføjet yderligere ved tilvalg af gruppen/undergruppen.
- **Vigtige opslag har fået nyt mærkat:** Vigtige opslag bliver fremadrettet vist med et rødt mærkat med teksten "Vigtig" fremfor en stjerne.

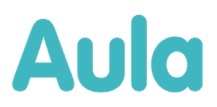

# **3 Nye materialer på aulainfo.dk**

[Aulainfo.dk](https://aulainfo.dk/) bliver løbende opdateret med vejledninger om opdateret og ny funktionalitet. Nedenfor finder du en oversigt over de nye eller opdaterede materialer, som du finder på siden.

## **Nye eller opdaterede materialer på [aulainfo.dk:](https://aulainfo.dk/)**

# **Dokumenter**

• [Brugervejledningen](https://aulainfo.dk/wp-content/uploads/Brugervejledning-R0.9.pdf) og [administratorvejledningen](https://aulainfo.dk/wp-content/uploads/Administratorvejledning-R0.9.pdf) er opdateret. De indeholder nye afsnit og beskrivelser af den opdaterede funktionalitet i **release 2.7**

## **Videoer**

• Der bliver lavet en video henvendt til medarbejdere og administratorer, som beskriver den nye funktionalitet ifm. release 2.7. Videoer vil kunne findes på Aulainfo.dk og Vimeo.com

Hvis der er nogen af ændringerne du har spørgsmål til, og som ikke besvares her eller i vejledningen, er du velkommen til at skrive til supporten, og vi vil hjælpe med en afklaring hurtigst muligt.